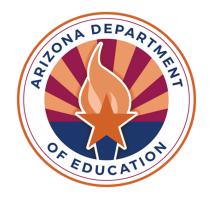

## Accessibility & Assessments

SABIHA KLEPK, ACCOMMODATIONS & ACCESSIBILITY SPECIALIST

## Agenda

- > Tiered Approach to Accessibility
- > Accommodations Request Process
- Special Paper Version (SPV) Requests
- > ACT Accommodations
- Best Practices
- > Testing Supports
- > Important Dates
- > Resources
- Questions

Tiered Approach to Accessibility

### Three Tiers of Accessibility

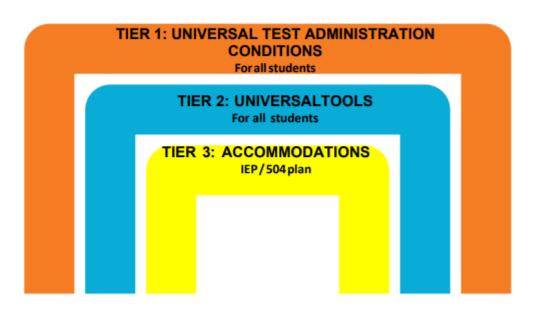

### TIER 1: Universal Test Administration Conditions (UTAC)

- •Do not require an Accommodations Request
- Available to every student
- Vary between subjects and assessments
  - •Example: Simplified Scripted Test Administration Directions are permitted on AASA and AzSCI but are **not permissible on AZELLA**
- Found in each assessment's accommodations manual

Examples: Small group/individual administration, Familiar Test Administrator, Glasses, Magnification, Hearing Assistive Technology (If use of Bluetooth is required, please contact ADE)

### TIER 2: Universal Tools

- •Available to all students taking the ELA, Mathematics, Science, and AZELLA Computer-Based Tests (CBT)
- Availability of tools cannot be turned off
- Tools vary between subjects and assessments
- Do not require an Accommodations Request
- •Examples: Change Background and Foreground Color, Magnifier, Answer Masking

### TIER 3: Accommodations

- •Provisions made in how a student accesses the test and/or demonstrates learning that **do not alter** the validity of the test, construct, score interpretation, reliability, or security of the test.
- Accommodations remove barriers to test taking while maintaining the rigor of the assessment

# Accommodations Request Process

### Submit Requests to ADE for:

- •AASA (Grades 3-8)
- AzSCI (Grades 5,8,11)
- •AZELLA Placement and Reassessment (Grades K-12)
- •ACT Aspire (Grade 9)

#### Achievement Assessments- Additional Accommodations Request

- •Use <u>Additional Accommodations Request Form</u> if accommodation is not listed as a Universal Test Administration Condition or included as an accommodation for Students with a Disability(SWD) in the Achievement Accessibility Manual
- •Requests for American Sign Language (ASL) should be submitted as an Additional Accommodations Request

### AZELLA

- •One Request Form for Special Paper Version (SPV) and Additional Accommodations
- Valid for the entire school year
  - If SPV or Accommodation is approved for Placement, approval also applies to Reassessment.
- •If IEP/504 is updated after approval, please submit updated documentation via the Request Form
- •Use Additional Accommodations Request Form if accommodation is not listed as a Universal Test Administration Condition or included as an accommodation for Students with a Disability(SWD) in the AZELLA Accessibility Manual

## **ACT** Aspire

- •Grade 9 Only (Cohort 2027)
- •Submit Requests to ADE for: Special Paper Version (SPV), Speech-to-text, ASL, Human Reader for Paper. Include student's IEP/504 Plan with Request
  - Speech-to-text is only available on ACT Aspire, requires Paper Administration
- •Request deadline: February 23, 2024
- •Although ACT Aspire is timed, a request for Extended Time is not needed for ACT Aspire.
- •Students eligible for Alternate Assessments should not be administered ACT Aspire

### Alternate Assessments

- Do not require Additional Accommodations Requests
- •Exception: EL students eligible for Alt ELPA who have not been administered an AZELLA Placement Test or do not have a current AZELLA Test History.
- •All EL students must be administered an AZELLA Placement Test
  - Once identified as English Learners with the AZELLA Placement Test, students eligible for Alternate Assessments participate in Alt ELPA in the Spring

## ADE Accommodations Request Process

- Review student's IEP/504
- •If student requires Assessment Accommodations, review Universal Test Administration Conditions and Universal Tools
- •If your student's needs **are not met** by Universal Conditions and Universal Tools or accommodations for SWDs, then please submit an Additional Accommodations Request
- Current IEP/504 with SSID must be included with submission

### Submission Of Additional Accommodations Request

- 1. The District Test Coordinator (DTC) or staff member submits the corresponding Request Form. All submissions are completed on a secure server.
- 2. Please wait to test the student until ADE provides a decision. Testing the student prior to ADE's decision will result in a Test Irregularity.
- 3. ADE will review and provide a decision on the request. In some instances, ADE may require additional information. If requested, please submit additional information in a timely manner.

#### Reminders

- Protect student data
- •Fill out all applicable parts of the request
- •Attach all pertinent and current documentation (e.g., IEP sections, 504 Plan)
- •Ensure request is being submitted for the correct student
- An assessment accommodation cannot be provided unless the student uses the accommodation routinely during instruction.
- •The person submitting the request will receive an automated email stating the request was submitted.

### Request Tips

- Decision based on information provided
- •Use Additional Information section on request form to include information not captured in the IEP or 504 Plan
- •Accommodations differ between assessments. Accommodations selected should be applicable to assessments student participates in.
  - Example: MSAA Accommodations should not be selected for students participating in AASA and AzSCI
  - Do not submit requests for Universal Test Administration Conditions

Special Paper Version (SPV) Requests

### Achievement Assessments- SPV Requests

- For AASA, AzSCI, and ACT Aspire
- •Use <u>SPV (Special Paper Version) Request Form</u> for: Braille, Paper, Large Print
- Request is valid for the entire school year
- Select applicable assessments in the SPV Request Form
- Example: For Grade 5 student, select AASA and AzSCI

### AZELLA SPV and Other Accommodated Forms

- Paper
- •Braille available for Reassessment (K-12)
- Large Print
- American Sign Language (ASL)
- •Submit request via <u>AZELLA Additional Accommodations Form</u>

## ACT Accommodations

#### **ACT Accommodations Process**

- •ACT Grade 11 (Cohort 2025)
- •Requests submitted directly to ACT through the Test Accessibility and Accommodations System (TAA)
- •Test Administration Coordinator (TAC) ensures <u>Consent to Release Information to ACT form</u> is signed and kept on file at the school.
- •TAC initiates and submits requests
- Provide additional documentation when requested
- •ACT Accommodations Webinar: November 15, 2023
- Reminder: ACT is timed, AASA and AzSCI are untimed

## Best Practices

### Best Practices for Accommodations Requests

- Review Accessibility Manuals
- Submit early
- Current documentation
- Reach out for support with unique situations

## Accessibility Tips

- Prior to assessment administration, review each student's accommodations and adjust as needed
- •Incorporate Assistive Technology (i.e., adaptive mouse, adaptive keyboard, amplification) as permitted by the assessment
- •Submit requests for additional accommodations not listed in test administration manuals before the testing windows open

# Testing Supports

## Testing Supports in TestNav

- •Sample Tests provide students an opportunity to familiarize themselves with Universal Tools and Accessibility Features prior to the assessment
- TestNav Tutorials provide information on how to navigate the test

### Sample Tests and Tutorials

- AASA, AzSCI and AZELLA Sample Tests and Tutorials may be accessed from <a href="https://home.testnav.com">home.testnav.com</a>
- Select Arizona from the options
- You will be taken to a TestNav Arizona login screen
- Username and password are not required
- Click on Mic Check & Sample Tests
- Select Sample Test or Tutorial of interest

## Sample Test Login Screen

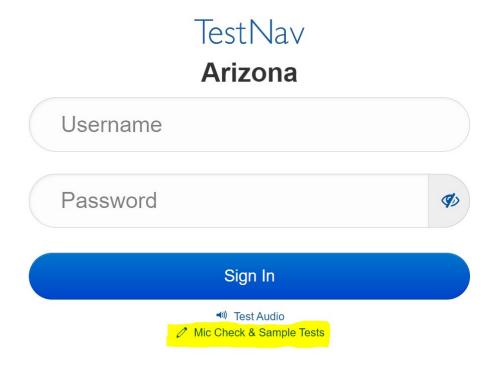

## Sample Toolbar

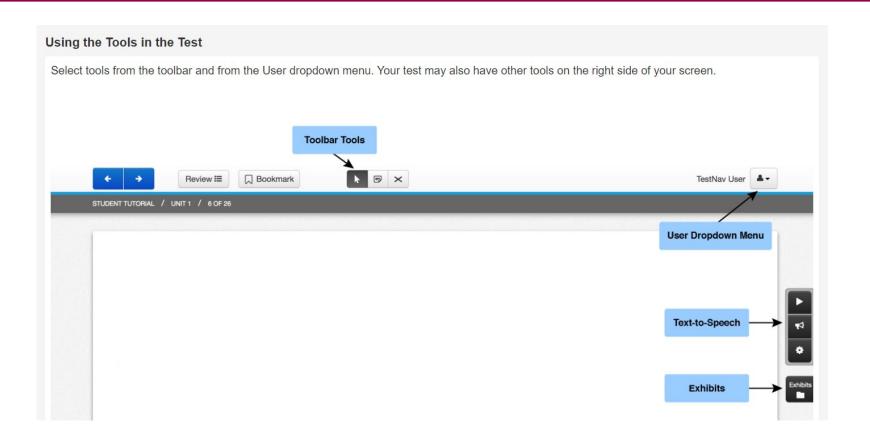

### **Toolbar Tools**

• Availability of Toolbar Tools varies between assessments.

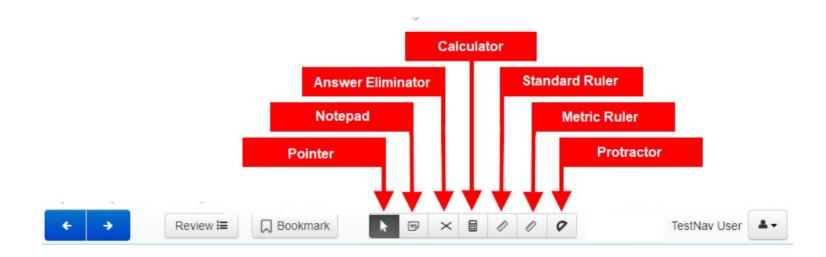

### Accessibility Tools in User Dropdown Menu

- Change background and foreground color
- Magnifier
- Line Reader Mask
- Answer Masking

## Keyboard Navigation Shortcuts

Many item types within TestNav can be interacted with using a keyboard. Keyboard navigation in supported item types uses basic keyboard commands.

| Action                            | Keyboard Shortcut      |
|-----------------------------------|------------------------|
| Move forward                      | Tab                    |
| Move backwards                    | Shift and Tab          |
| Select buttons                    | Enter or Spacebar      |
| Navigate and select radio buttons | Arrow up or arrow down |
| Select and deselect boxes         | Spacebar               |

## Personal Needs Profile (PNP)

- •Select Universal Tools for students prior to testing session in PearsonAccess<sup>next</sup>
- •Student can still enable available features independently in the testing environment
- •PNP available for every student

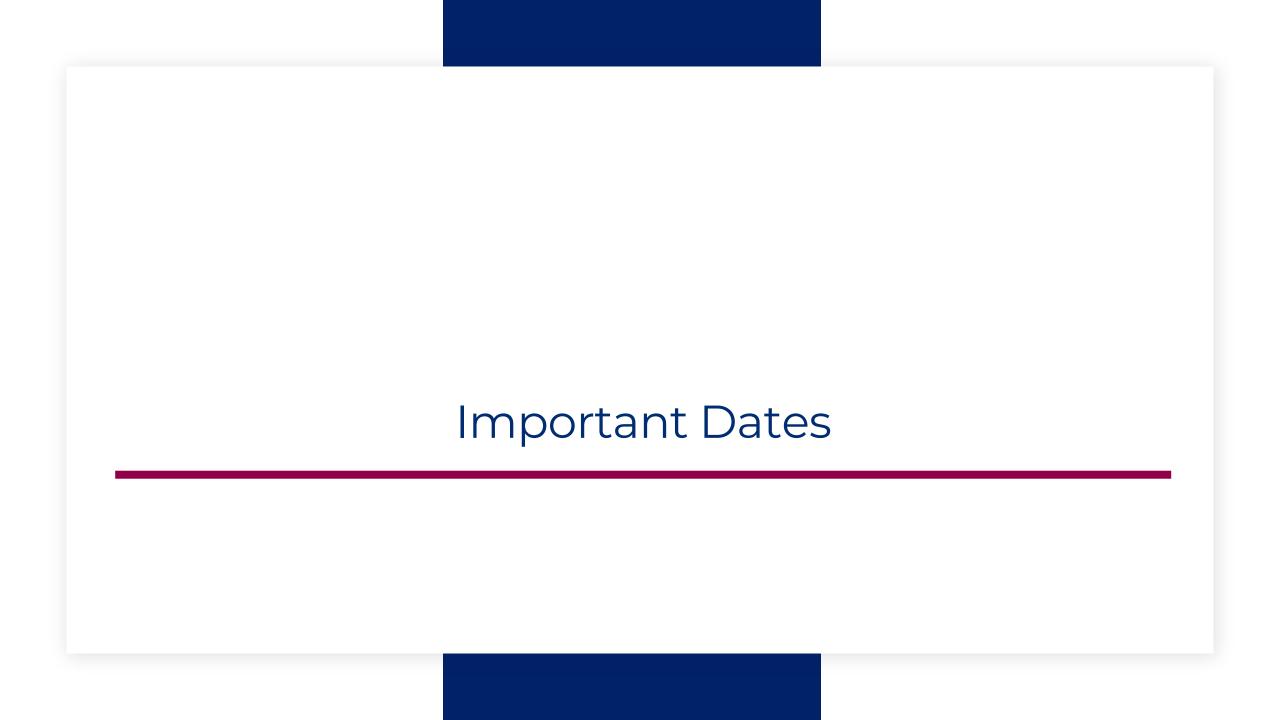

### SY 23-24 Accommodations Request Windows

- •Achievement (AASA, AzSCI, ACT Aspire) Accommodations Request Window: Open Now, Closes February 23, 2024
- •ACT: Open Now, Closes February 2, 2024
- •AZELLA Deadlines:
  - SPV Requests (SPV Paper, LP, Braille): November 17,2023
  - Reassessment Requests: January 19, 2024
- •MSAA and Alt ELPA: Do not require Accommodation Requests

### **ACT Webinars**

- •Test Administration Training Part 1: November 8, 2023
- •Accommodations Webinar: November 15, 2023
- •Test Administration Training Part 2: February 21, 2024
- All webinars are recorded
- Registration links are in the most recent DTC email

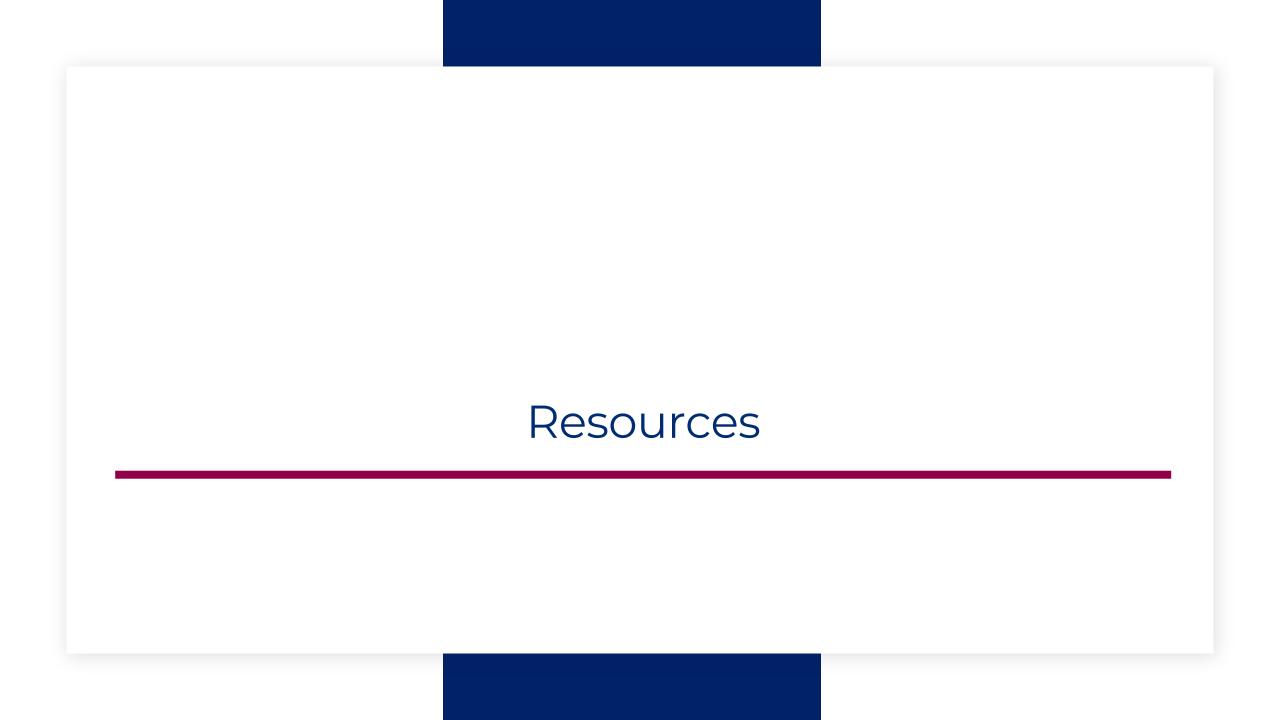

### Accessibility Resources

**ADE Assessment Homepage** 

**ADE Assessment Accessibility** 

**ACT Arizona Website** 

ACT Test Accessibility and Accommodations (TAA) User Guide

**ADE Assistive Technology** 

Alt ELPA Sample Tests

Council of Chief State School Officers (CCSSO) Accessibility Manual

**TestNav Sample Tests** 

## Questions?

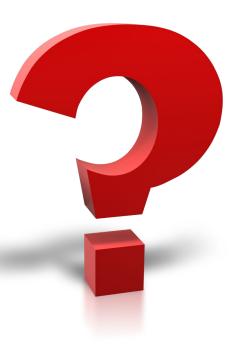

## THANK YOU!

For questions, please contact us at:

### Testing@azed.gov

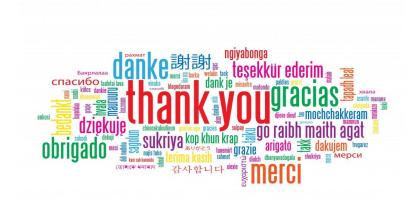